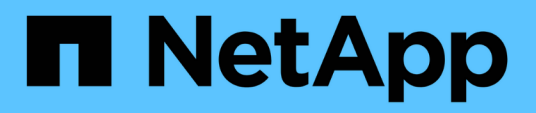

# **Get started**

BlueXP volume caching

NetApp October 21, 2024

This PDF was generated from https://docs.netapp.com/us-en/bluexp-volume-caching/get-started/cacheintro.html on October 21, 2024. Always check docs.netapp.com for the latest.

# **Table of Contents**

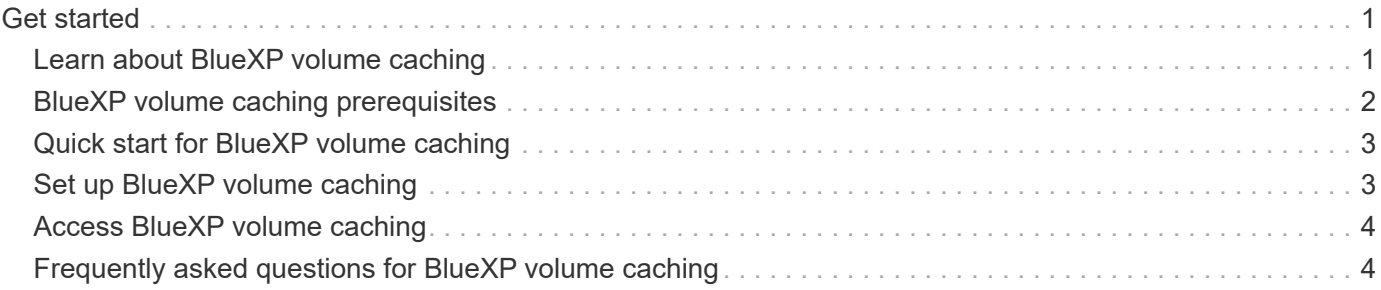

# <span id="page-2-0"></span>**Get started**

## <span id="page-2-1"></span>**Learn about BlueXP volume caching**

Volume caching, a feature of ONTAP 9 software, is a remote caching capability that simplifies file distribution, reduces WAN latency by bringing resources closer to where your users and compute resources are, and lowers WAN bandwidth costs. Volume caching provides a persistent, writable volume in a remote place. You can use BlueXP volume caching to speed up access to data or to offload traffic from heavily accessed volumes. Cache volumes are ideal for read-intensive workloads, especially where clients need to access the same data repeatedly.

With BlueXP volume caching, you have caching capabilities for the cloud, specifically for Amazon FSx for NetApp ONTAP, Cloud Volumes ONTAP, and on-premises as working environments.

The service also provides branch office access to corporate datasets. By serving *hot data*, data that needs to be accessed frequently from multiple controllers in a cluster, you can increase the performance delivered to key applications. And, by caching hot data local to users at multiple locations around the world, you can enhance their collaboration by enabling simultaneous access to centralized datasets while also reducing the response time they receive when accessing the hot data.

### **What is a cache?**

A cache is a temporary storage location that resides between a host and the source of data. The objective of a cache is to store frequently accessed portions of source data in a way that allows the data to be served faster than it would be by fetching the data from the source. Caches are most beneficial in read-intensive environments where data is accessed more than once and is shared by multiple hosts. A cache system is faster than the system with data source, which is achieved through a faster storage system and proximity of the cache storage space to the host.

### **Benefits of using BlueXP volume caching**

BlueXP volume caching offers the following benefits:

- Accelerate performance in a hybrid cloud infrastructure
- Remove cloud silos by caching data from one cloud provider to another
- Lower storage costs
- Collaborate across geographic locations
- Use of a NetApp-managed service in BlueXP
- Ability to adapt to changing IT environments faster
- On-demand or subscription-based volume caching hosted in the cloud

#### **What you can do with BlueXP volume caching**

The BlueXP volume caching provides you with full use of several NetApp technologies to accomplish the following goals:

The BlueXP volume caching service provides you with full use of several NetApp technologies to accomplish

the following goals:

- Cache data from one cloud provider to another
- View and edit a cache export policy
- Resize an existing cache
- Delete a cache

### **Cost**

NetApp doesn't charge you for using the BlueXP volume caching service, but you'll need to check your cloud provider for applicable data ingress and egress charges.

#### **Licensing**

No special ONTAP licenses are needed for BlueXP volume caching.

### **How BlueXP volume caching works**

A cache volume is a sparsely populated volume that is backed by a source volume. The cache volume can be on the same cluster as or on a different cluster than that of the source volume.

The cache volume provides access to data in the source volume without requiring that all the data be in the cache volume. Data storage in the caching volume is efficiently managed by retaining only the hot data (working, or recently used data).

BlueXP volume caching reads requests if the cache volume contains the data requested by the client. Otherwise, the volume caching service requests the data from the source volume and stores the data before serving the client request. Subsequent requests for the data are then served directly from the cache volume. This improves performance when the same data is accessed repeatedly, because after the first request, the data no longer must travel across the network or be served from an overloaded system.

### <span id="page-3-0"></span>**BlueXP volume caching prerequisites**

Get started by verifying the readiness of your operational environment, login, network access, and web browser.

To use BlueXP volume caching, you should ensure that your environment meets all requirements.

- ONTAP 9.8 and later
	- Cluster Admin ONTAP permissions
	- Intercluster LIFs on the clusters
- In BlueXP:
	- The BlueXP Connector needs to be set up in NetApp BlueXP. All source and target clusters must be on the same BlueXP Connector. Refer to the [BlueXP Quick start](https://docs.netapp.com/us-en/cloud-manager-setup-admin/task-quick-start-standard-mode.html) and [Learn about Connectors](https://docs.netapp.com/us-en/bluexp-setup-admin/concept-connectors.html).
	- The working environment should be set up.
	- The clusters should be added in the target working environment and in an ON or degraded state.
	- Standard BlueXP requirements. Refer to [BlueXP requirements.](https://docs.netapp.com/us-en/cloud-manager-setup-admin/reference-checklist-cm.html)

# <span id="page-4-0"></span>**Quick start for BlueXP volume caching**

Here's an overview of the steps needed to get started with BlueXP volume caching. The links within each step take you to a page that provides more details.

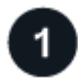

 **Review prerequisites**

[Ensure your environment meets these requirements.](#page-3-0)

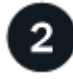

 **Set up the volume caching service**

[Set up BlueXP volume caching](#page-4-1).

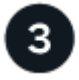

#### **What's next?**

After you set up the service, here's what you might do next.

- [Create a cache](https://docs.netapp.com/us-en/bluexp-volume-caching/use/cache-create.html).
- [Manage a cache, edit a cache, resize a cache, or delete a cache](https://docs.netapp.com/us-en/bluexp-volume-caching/use/cache-use-overview.html).
- [Monitor volume caching operations](https://docs.netapp.com/us-en/bluexp-volume-caching/use/monitor-jobs.html).

## <span id="page-4-1"></span>**Set up BlueXP volume caching**

To use BlueXP volume caching, perform a few steps to set it up.

- Review [prerequisites](#page-3-0) to ensure that your environment is ready.
- Create a BlueXP Connector.
- Create working environments.

### **Create a Connector in BlueXP**

The next step is to create a Connector in BlueXP.

To create a Connector in BlueXP before using the service, refer to the BlueXP documentation that describes [How to create a connector.](https://docs.netapp.com/us-en/bluexp-setup-admin/concept-connectors.html#how-to-create-a-connector)

### **Create working environments**

If you haven't done so already, you need to create the working environments for the source and target.

- [Create an Amazon FSx for ONTAP working environment](https://docs.netapp.com/us-en/cloud-manager-fsx-ontap/start/task-getting-started-fsx.html)
- [Launch Cloud Volumes ONTAP in AWS](https://docs.netapp.com/us-en/cloud-manager-cloud-volumes-ontap/task-deploying-otc-aws.html)
- [Launch Cloud Volumes ONTAP in Azure](https://docs.netapp.com/us-en/cloud-manager-cloud-volumes-ontap/task-deploying-otc-azure.html)
- [Launch Cloud Volumes ONTAP in GCP](https://docs.netapp.com/us-en/cloud-manager-cloud-volumes-ontap/task-deploying-gcp.html)
- [Add existing Cloud Volumes ONTAP systems](https://docs.netapp.com/us-en/cloud-manager-cloud-volumes-ontap/task-adding-systems.html)

• [Discover ONTAP clusters](https://docs.netapp.com/us-en/cloud-manager-ontap-onprem/task-discovering-ontap.html)

## <span id="page-5-0"></span>**Access BlueXP volume caching**

You use NetApp BlueXP to log in to the BlueXP volume caching service.

To log in to BlueXP, you can use your NetApp Support Site credentials or you can sign up for a NetApp cloud login using your email and a password. [Learn more about logging in](https://docs.netapp.com/us-en/cloud-manager-setup-admin/task-logging-in.html).

#### **Steps**

1. Open a web browser and go to the [BlueXP console](https://console.bluexp.netapp.com/).

The NetApp BlueXP login page appears.

2. Log in to BlueXP.

H.

3. From the BlueXP left navigation, select **Mobility** > **Volume caching**.

The BlueXP volume caching Dashboard appears.

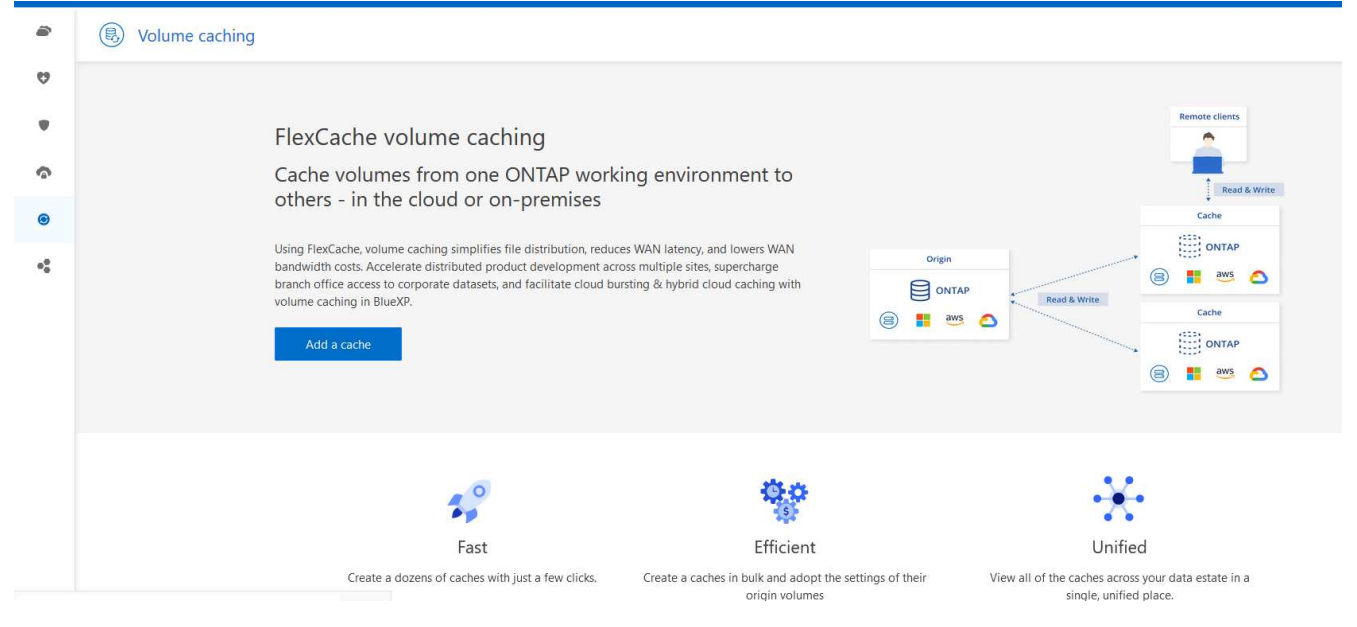

If a BlueXP Connector is not set up, the option **Add a connector** appears. Refer to [Set up](#page-4-1) [BlueXP volume caching.](#page-4-1)

### <span id="page-5-1"></span>**Frequently asked questions for BlueXP volume caching**

This FAQ can help if you're just looking for a quick answer to a question.

**What's the BlueXP volume caching URL?**

For the URL, in a browser, enter:<https://console.bluexp.netapp.com/> to access the BlueXP console.

**Do you need a license to use BlueXP volume caching?**

A NetApp License File (NLF) is not required.

**How do you enable BlueXP volume caching?**

BlueXP volume caching does not require any enablement. The volume caching option automatically appears on the BlueXP left navigation.

#### **Copyright information**

Copyright © 2024 NetApp, Inc. All Rights Reserved. Printed in the U.S. No part of this document covered by copyright may be reproduced in any form or by any means—graphic, electronic, or mechanical, including photocopying, recording, taping, or storage in an electronic retrieval system—without prior written permission of the copyright owner.

Software derived from copyrighted NetApp material is subject to the following license and disclaimer:

THIS SOFTWARE IS PROVIDED BY NETAPP "AS IS" AND WITHOUT ANY EXPRESS OR IMPLIED WARRANTIES, INCLUDING, BUT NOT LIMITED TO, THE IMPLIED WARRANTIES OF MERCHANTABILITY AND FITNESS FOR A PARTICULAR PURPOSE, WHICH ARE HEREBY DISCLAIMED. IN NO EVENT SHALL NETAPP BE LIABLE FOR ANY DIRECT, INDIRECT, INCIDENTAL, SPECIAL, EXEMPLARY, OR CONSEQUENTIAL DAMAGES (INCLUDING, BUT NOT LIMITED TO, PROCUREMENT OF SUBSTITUTE GOODS OR SERVICES; LOSS OF USE, DATA, OR PROFITS; OR BUSINESS INTERRUPTION) HOWEVER CAUSED AND ON ANY THEORY OF LIABILITY, WHETHER IN CONTRACT, STRICT LIABILITY, OR TORT (INCLUDING NEGLIGENCE OR OTHERWISE) ARISING IN ANY WAY OUT OF THE USE OF THIS SOFTWARE, EVEN IF ADVISED OF THE POSSIBILITY OF SUCH DAMAGE.

NetApp reserves the right to change any products described herein at any time, and without notice. NetApp assumes no responsibility or liability arising from the use of products described herein, except as expressly agreed to in writing by NetApp. The use or purchase of this product does not convey a license under any patent rights, trademark rights, or any other intellectual property rights of NetApp.

The product described in this manual may be protected by one or more U.S. patents, foreign patents, or pending applications.

LIMITED RIGHTS LEGEND: Use, duplication, or disclosure by the government is subject to restrictions as set forth in subparagraph (b)(3) of the Rights in Technical Data -Noncommercial Items at DFARS 252.227-7013 (FEB 2014) and FAR 52.227-19 (DEC 2007).

Data contained herein pertains to a commercial product and/or commercial service (as defined in FAR 2.101) and is proprietary to NetApp, Inc. All NetApp technical data and computer software provided under this Agreement is commercial in nature and developed solely at private expense. The U.S. Government has a nonexclusive, non-transferrable, nonsublicensable, worldwide, limited irrevocable license to use the Data only in connection with and in support of the U.S. Government contract under which the Data was delivered. Except as provided herein, the Data may not be used, disclosed, reproduced, modified, performed, or displayed without the prior written approval of NetApp, Inc. United States Government license rights for the Department of Defense are limited to those rights identified in DFARS clause 252.227-7015(b) (FEB 2014).

#### **Trademark information**

NETAPP, the NETAPP logo, and the marks listed at<http://www.netapp.com/TM>are trademarks of NetApp, Inc. Other company and product names may be trademarks of their respective owners.